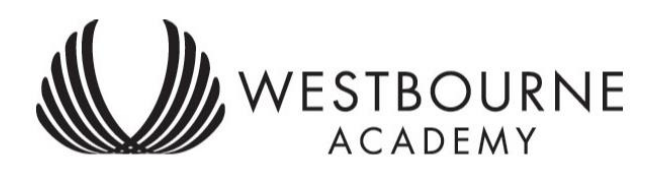

# **Online Learning from Home**

# **Guidance for Students and Parents**

The guidance in this booklet will help you stay on track with your learning whilst you are at home. It is very important that you continue to access your lessons during this time so that you do not fall behind in your learning.

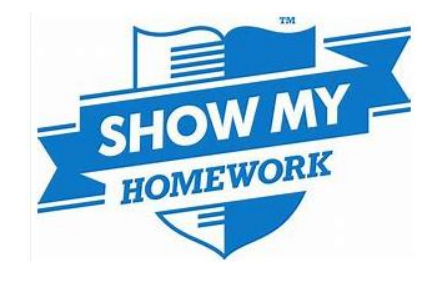

# **Contents**

**[Downloading office 365](#page-1-0)**

**[Mobile](#page-2-0)**

**[Working from home](#page-2-1)**

**[How will work be set?](#page-2-2)**

**[Expectations of student work](#page-3-0)**

**[Questions to ask yourself when studying at home](#page-3-1)**

**[Top tips for working from home](#page-3-2)**

**[Communicating with teachers in the event of a closure](#page-3-3)**

**[Literacy](#page-4-0)**

**[Accessing subject specific resources](#page-4-1)**

**[Exam revision tips for year 11](#page-4-2)**

**[Useful websites and logins](#page-5-0)**

**[Student Learning Log](#page-6-0)**

**[Safeguarding](#page-4-3)**

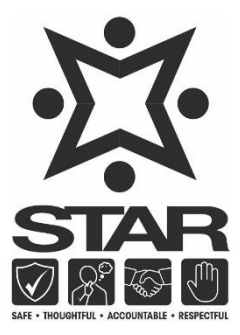

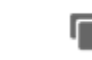

thesharpsystem

#### <span id="page-1-0"></span>**Downloading Office 365**

As a result of being a student of Westbourne Academy, you are able to use the Microsoft Office Suite of applications for free on multiple devices. If you do not have Office applications, go to the following link and log in using your school email address and password: https://portal.office365.com and select the 'install office' button and follow the on screen instructions, these will differ between Windows and Mac but once prompted, simply log in and you will have access to the full suite of apps. Alternatively, follow the instructions below:

1. Go on the school website and click on the Office365 icon

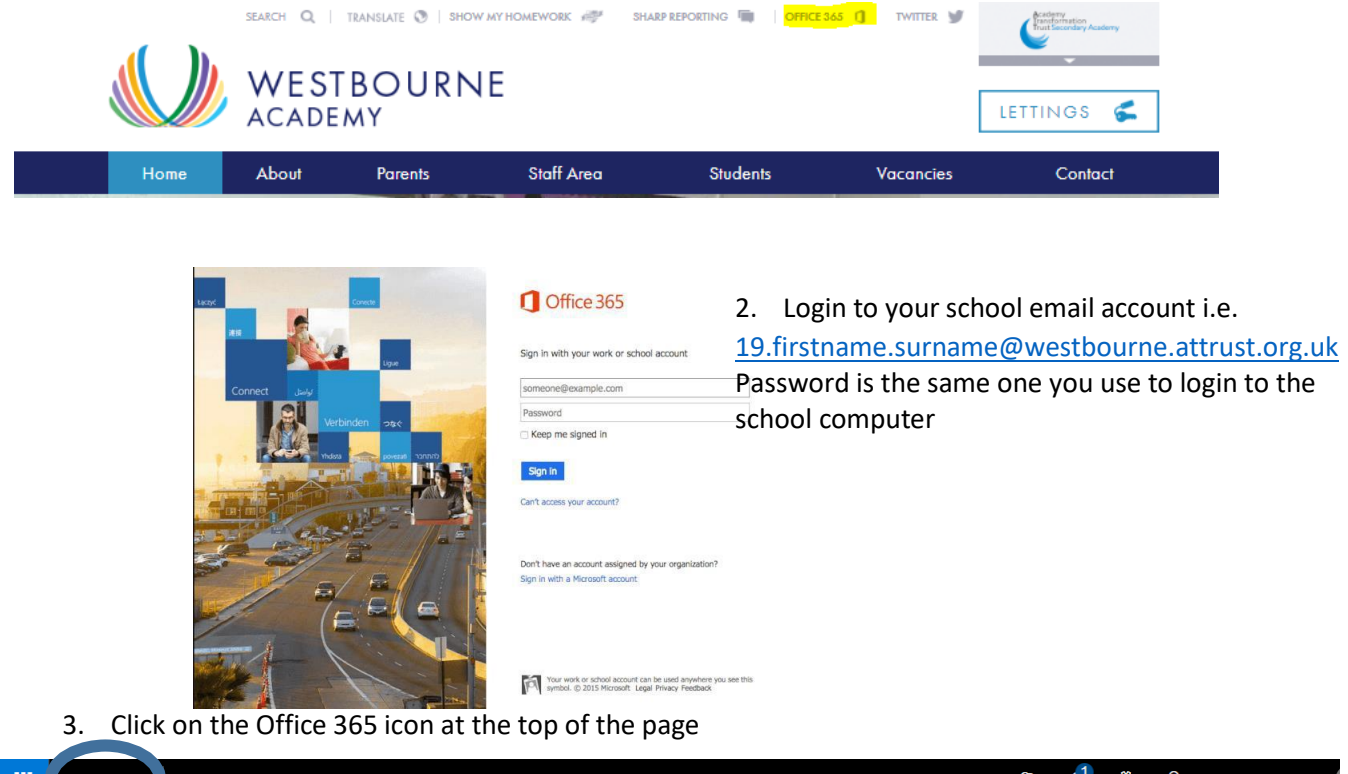

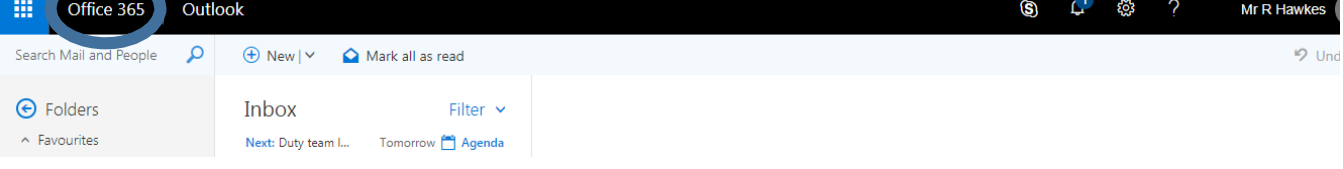

4. Click install office apps and Office 2016. Then follow the step-by-step instructions.

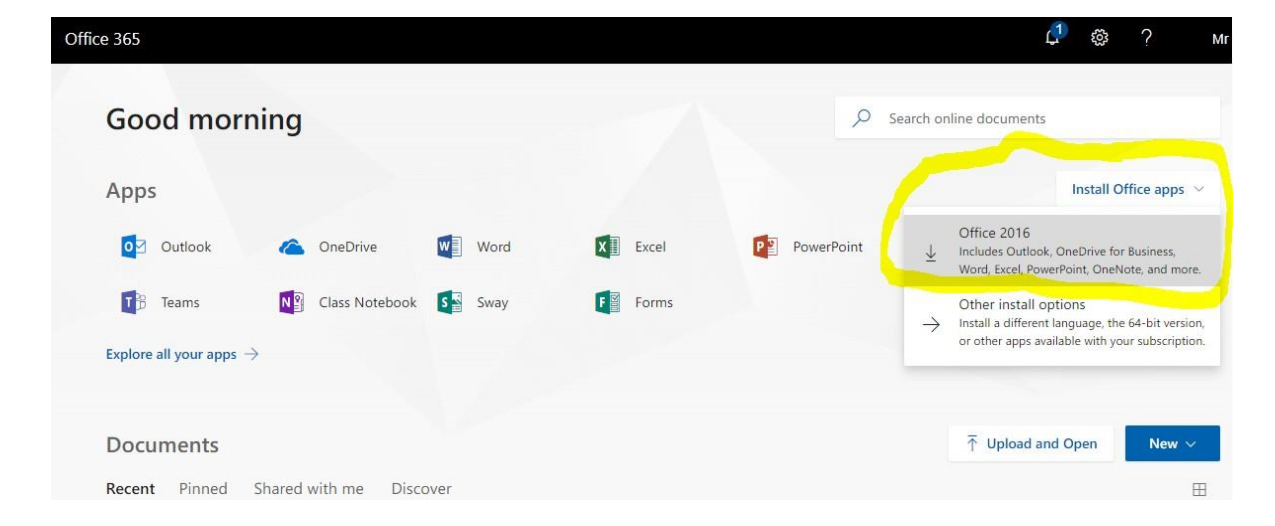

#### <span id="page-2-0"></span>**Mobile**

If you wish to access work using Microsoft application on a mobile device, there are a range of products available, a good place to start is the Microsoft Office App for iOS or Android available in the App Store or Google Play (more info here

https://www.microsoft.com/en-gb/microsoft-365/mobile/ ). The app is free and if you log in using your school email address and password, you will be able to use the files shared with you on your mobile devices.

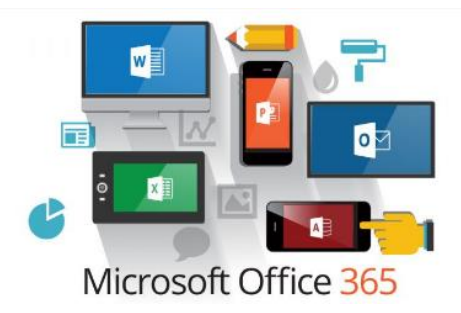

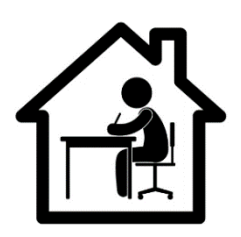

#### <span id="page-2-1"></span>**Working from home**

Login to ShowMyHomeWork in the usual way and complete the tasks set. From the homepage of the academy website [\(www.westbourne.attrust.org.uk\)](http://www.westbourne.attrust.org.uk/) click on the ShowMyHomeWork icon shown below. Username and password are the same as the school login for computers e.g. 19.firstname.surname

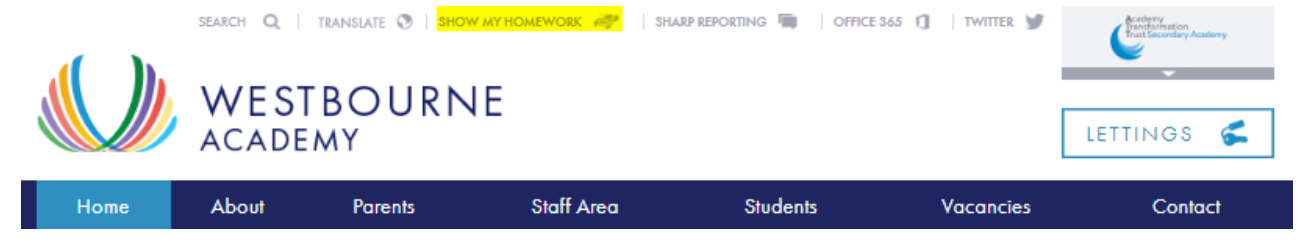

#### <span id="page-2-2"></span>**How will work be set?**

All work will be set on SMHWK but can also be found in the guidance documents on our website for each year group. An example is shown below for Year 11:

#### **Subject Geography**

#### **Work set by: Mr Hawkes**

#### **Tasks set: Access all of the resources found for Geography**

**at** <https://app.senecalearning.com/dashboard/join-class/u4tigpho8t>

Use the information and your exercise books to create revision materials for each section of the course

**Useful resources** <https://padlet.com/henryboxgeog/GCSErevision>

[https://docs.google.com/spreadsheets/d/1daJ9T-](https://docs.google.com/spreadsheets/d/1daJ9T-M26NxnrTmrjCmXNfigMJx3lY3j6JY95hH4M-k/edit#gid=217109391)[M26NxnrTmrjCmXNfigMJx3lY3j6JY95hH4M-k/edit#gid=217109391](https://docs.google.com/spreadsheets/d/1daJ9T-M26NxnrTmrjCmXNfigMJx3lY3j6JY95hH4M-k/edit#gid=217109391)

SharePoint for the period 6 revision summaries and revision clocks

**What to do if you cannot access the internet**

**Complete at least 5 revision clocks and 5 revision summaries from the period 6 booklet you have been issued with**

#### <span id="page-3-0"></span>**Expectations of student work**

Year 10 and 11 will be expected to provide evidence of the work they have done. This may require you to email work to your teacher, or bring in notes/completed tasks on your return to the academy.

Year 7-9 will be expected to complete your work in the exercise book provided. This will be checked on your return to the academy

It is important that you continue to access your lessons following your timetable so that you do not fall behind with your learning. It is difficult to catch up once you fall behind.

### <span id="page-3-1"></span>**Questions to ask yourself when studying at home**

By asking yourself these questions, you will be actively learning which will involve more aspects of your brain and therefore help with your memory.

*Questions to ask yourself before you study:*

- What am I about to learn?
- What do I already know about this subject?

*Questions to ask yourself while you study:*

- How does this information fit into a bigger picture?
- Do I understand what I have just read?
- Can I rewrite it using different words?
- Are there any key words or ideas that I need to write down? Why are these words and ideas important?
- What can I do to help me remember this?

*Questions to ask yourself after you study:*

- What can I take away from this study session?
- What do I need to review or learn next time?

#### <span id="page-3-2"></span>**Top tips for working from home**

- 1. Ensure that you create a workspace that is organised. This should be comfortable but functional e.g. sitting at a table. (DO NOT revise from your bed!)
- 2. Ensure that you set work hours and stick to them. Follow your timetable from school to help you.
- 3. [Avoid](https://www.nextiva.com/blog/working-from-home-tips.html#s5) distractions such as social media etc. Even on silent, phones can be a distraction as you think about the latest snapchat or Instagram post rather than schoolwork.
- 4. Take regular short breaks (reward yourself)
- 5. Don't put things off. Sometimes we favour the subjects we like over ones we don't, and therefore end up getting behind.
- 6. [Don't work in f](https://www.nextiva.com/blog/working-from-home-tips.html#s11)ront of the TV it will distract you
- 7. [Stick](https://www.nextiva.com/blog/working-from-home-tips.html#s12) to your morning routine- do not just lay in every day!
- 8. [Exercise](https://www.nextiva.com/blog/working-from-home-tips.html#s14) regularly. It helps you to stay focused
- 9. [Eat a healthy lunch or snack](https://www.nextiva.com/blog/working-from-home-tips.html#s15)
- 10. [Listen to music,](https://www.nextiva.com/blog/working-from-home-tips.html#s20) preferably something without lyrics as it may help you to focus.

#### <span id="page-3-3"></span>**Communicating with teachers in the event of a closure**

- Remember your teachers are here to help you even if we are not in school. For year 11, we understand that it is a crucial time and as such, we will be providing you with as much feedback as possible.
- Your teachers will be checking that you are accessing and completing tasks. Parents will be contacted if we are concerned that work is not being accessed or completed.
- Email your teachers if you have a question about the content of a lesson or a task. Remember, these should be specific questions such as "I don't understand the processes of erosion" as opposed to "I don't get any of it!"
- Staff will be accessing their academy email regularly so please feel free to contact them about any issues to do with the work. Please do bear with us, as replies may not be immediate.
- You must use the academy email system and send work/questions to your teachers using their work email address

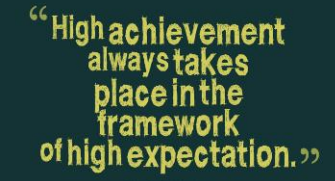

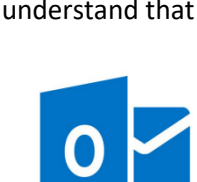

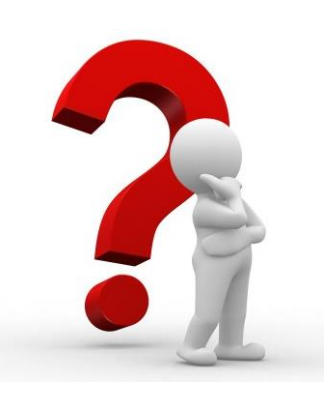

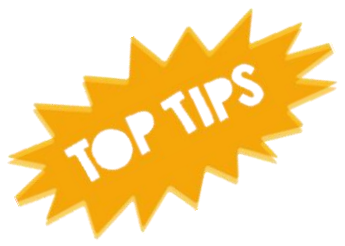

- You must not use a personal email address or any other online communication method to contact your teacher.
- Emails should be sent during the usual school hours
- Some of your teachers may run online streaming events, which you will be able to actively participate in using Microsoft Teams, but will inform you of the this this separately.

#### <span id="page-4-0"></span>**Literacy**

Don't forget our focus on literacy! Mr Smith and Mrs Turner Smith will be setting various reading challenges and spelling quizzes on ShowMyHomework. Students should also ensure that they read regularly. Make sure that you get an extra reading book from the LRC if you need to.

#### <span id="page-4-1"></span>**Accessing subject specific resources**

Subject staff will provide login reminders on 'Show my Homework' assignments for subject specific software if they ask students to use these.

#### <span id="page-4-2"></span>**Exam revision tips for year 10 and 11**

If you have exams coming up, don't worry. Your teachers are an email away. Do not hesitate to contact them with questions or concerns. They are there to help you. You have many resources readily available to continue revising and really using this time to secure your understanding of your key objectives in time for your exams. Here are top tips to help you to revise effectively:

- Use your revision guides and resources to memorise key information:
	- o Look at a section of the subject to take it all in
	- o Cover the section you looked at and say it in your head or out loud
	- o Write down what you remember
	- o Check to see if you remembered it all
	- o Repeat the above until you remember it all correctly.
- Create your own revision notes and flashcards to test yourself to see if you can recall what you have written down.

● Complete practice questions and past exam papers your teachers have given you - these might be printed booklets or can be found on the GCSE Revision portal – a link to this is on the Year 11 SharePoint page.

● Complete the work set by your teachers - this work is being specifically created for you to help you in this crucial time. By completing the work, you are revising effectively!

<span id="page-4-3"></span>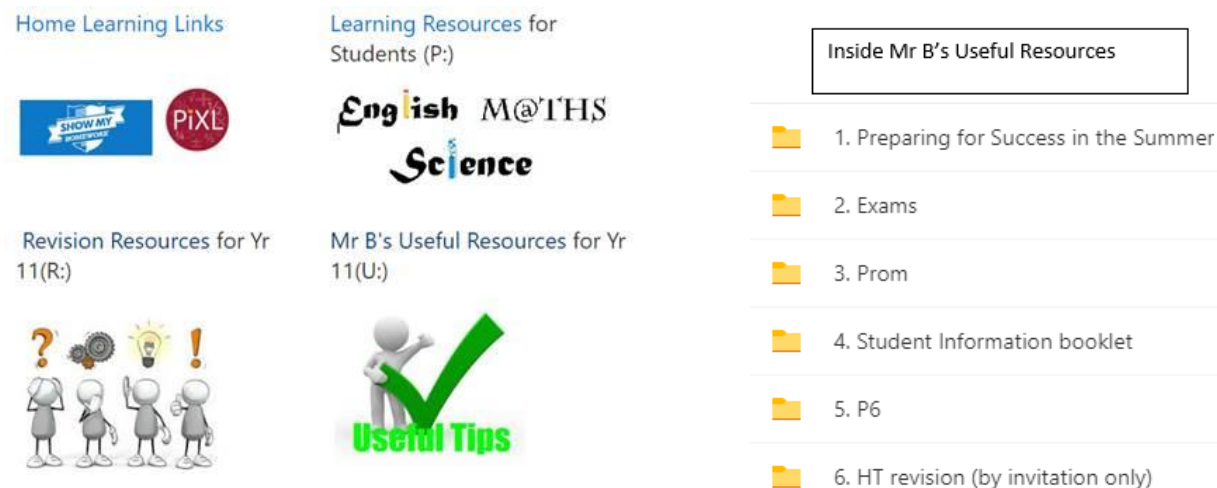

#### **Safeguarding**

We appreciate that some students may be worried about things whilst they are off. It may be schoolwork, anxiety, worries about family or friends, or issues affecting your own well-being. If this is the case, please contact us through the Sharp system. You will find a link to this on the academy home page.

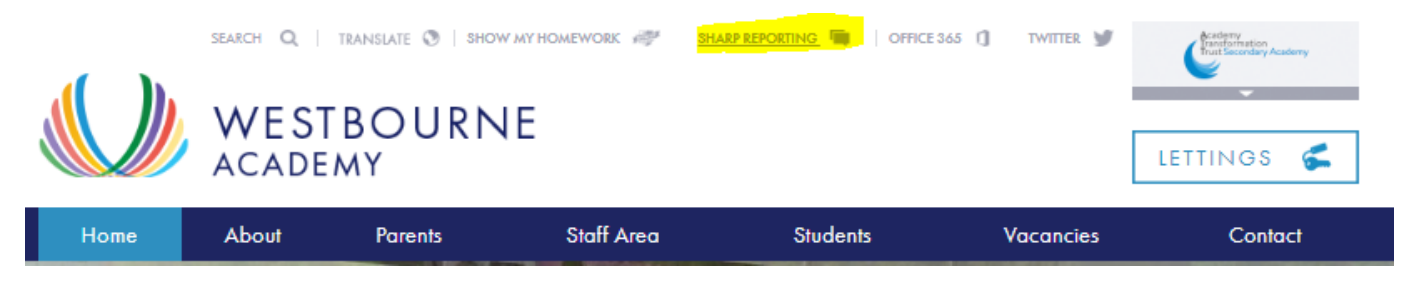

### <span id="page-5-0"></span>**Useful websites and logins**

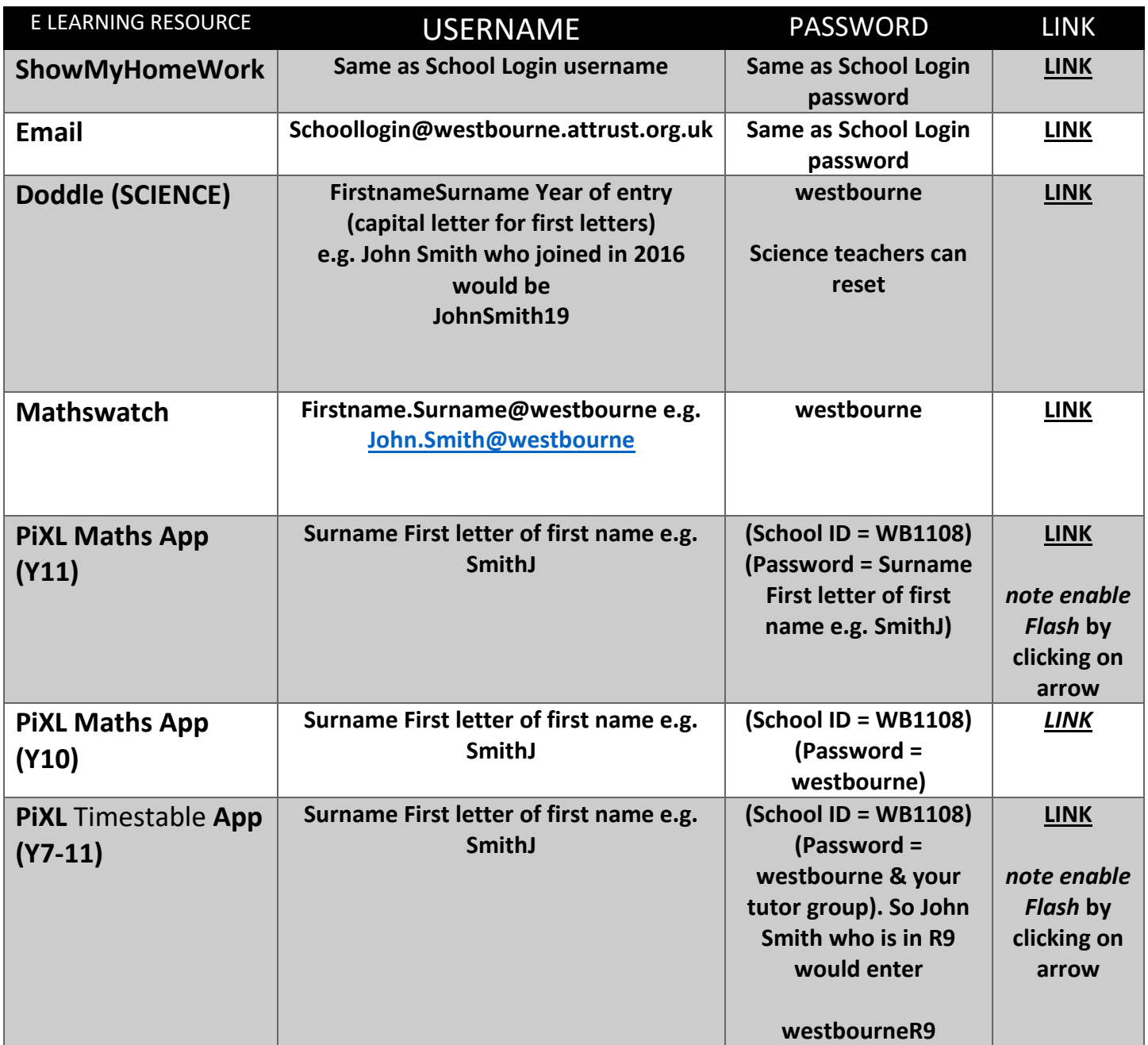

# <span id="page-6-0"></span>**Student Learning Log**

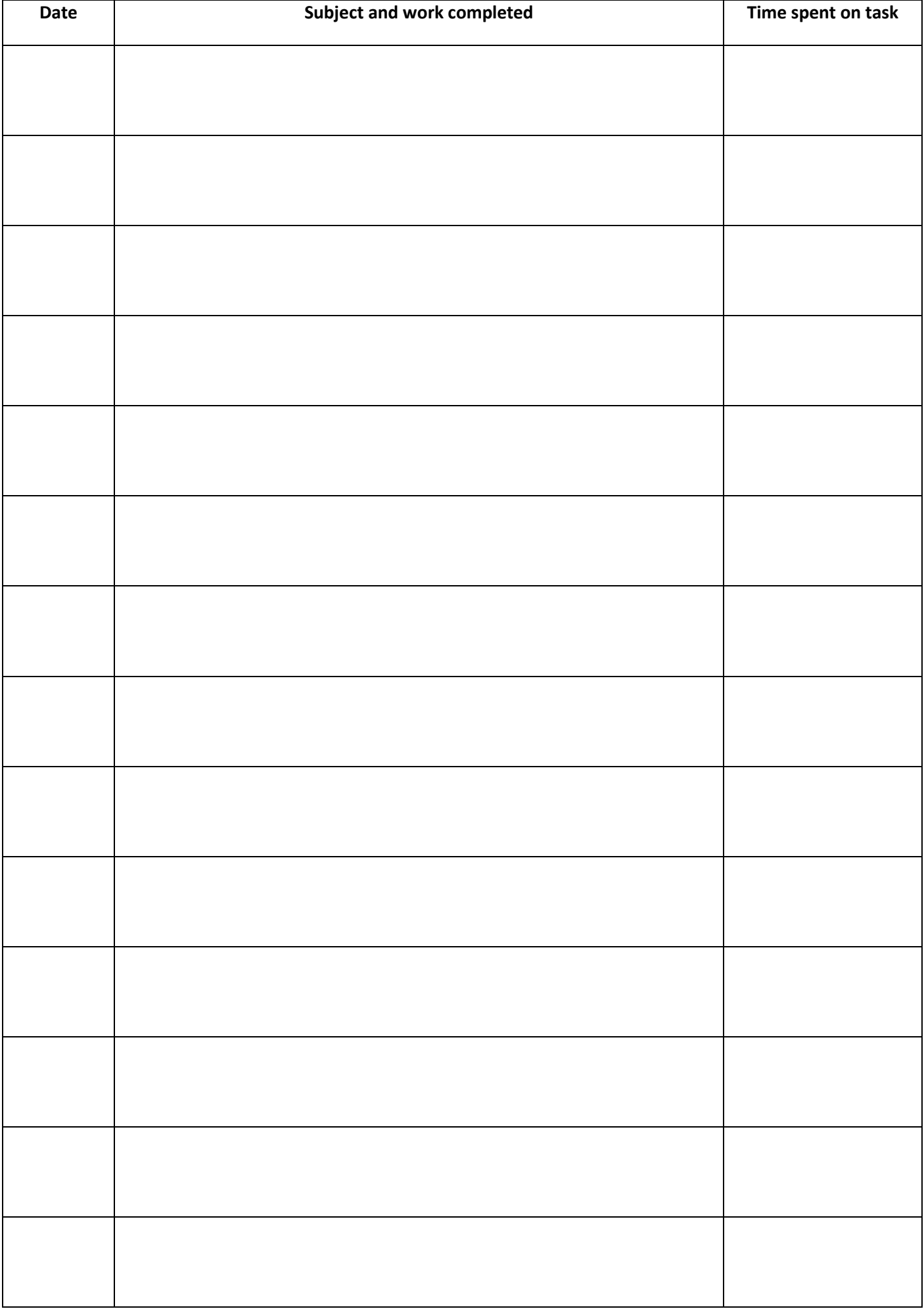

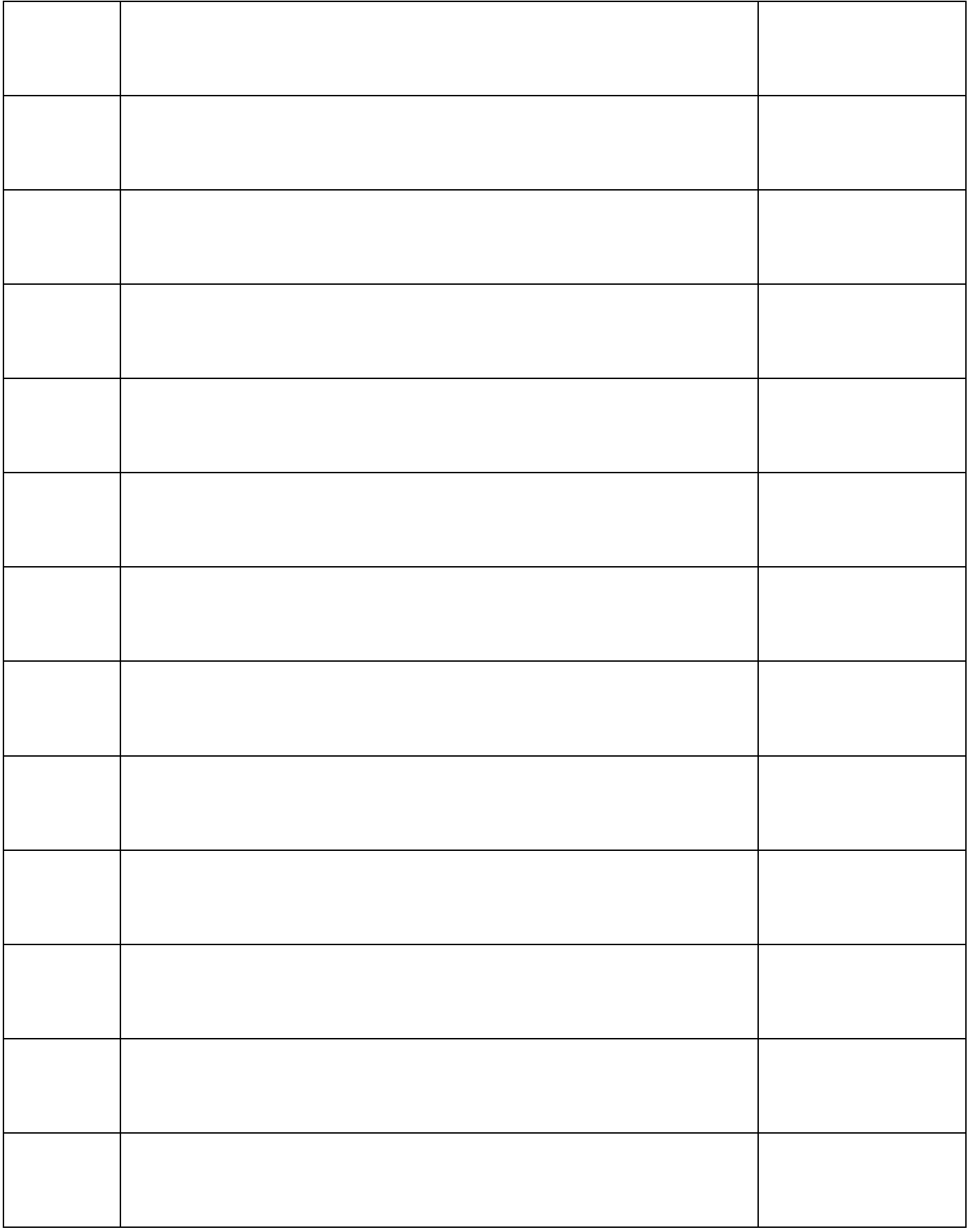

**Parent/Carer Signature:**